## **Boletim Técnico**

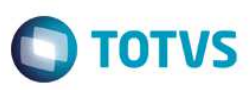

#### **Gestão de Empresas no Bloqueio de Inventario (MATA271)**

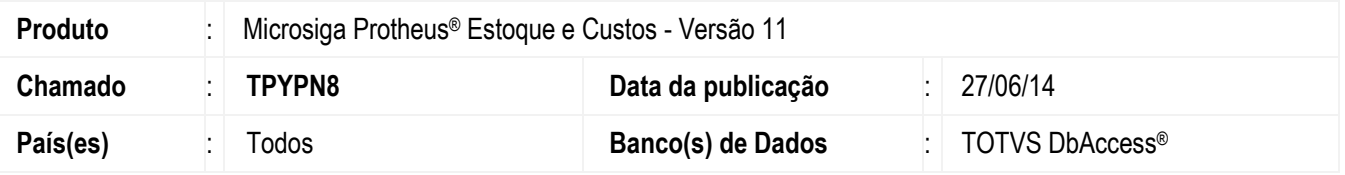

Realizada melhoria para a Gestão de Empresas com a nova pergunta **Seleciona Filiais** que permite realizar o bloqueio de inventário para as filiais elegidas.

#### **Importante**

Para a utilização da seleção de filiais, a tabela **SB1 - Produtos** deve estar configurada com o modo compartilhado por filial.

## **Procedimentos para Implementação**

O sistema é atualizado logo após a aplicação do pacote de atualizações (*Patch*) deste chamado.

# **Procedimentos para Utilização**

- 1. No módulo de **Estoque e Custos (SIGAEST)** acesse **Atualizações / Processamento / Bloqueio de Inventario (MATA271)**.
- 2. Preencha os parâmetros de acordo com as orientações do *help* de campo.
- 3. Na pergunta **Seleciona Filiais?**, informe **Sim**.
- 4. Confira a configuração e confirme.
- 5. Selecione as filiais desejadas e confirme.
- 6. É exibida a tela com os produtos selecionados, inclusive, com a nova coluna **Filial**.
- 7. Escolha o produto desejado para o bloqueio.
- 8. Confirme.

#### **Informações Técnicas**

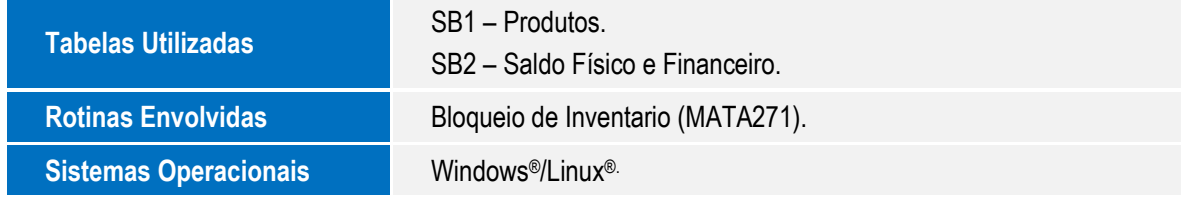

**Este** docum

ento é de propriedade da TOTVS. Todos os direitos reservados.

 $\ddot{\bullet}$ 

SIGAEST – Gestão de Empresas no Bloqueio de Inventario (MATA271)